## Cisco TelePresence TRC6 Quick Reference Guide CE9.7

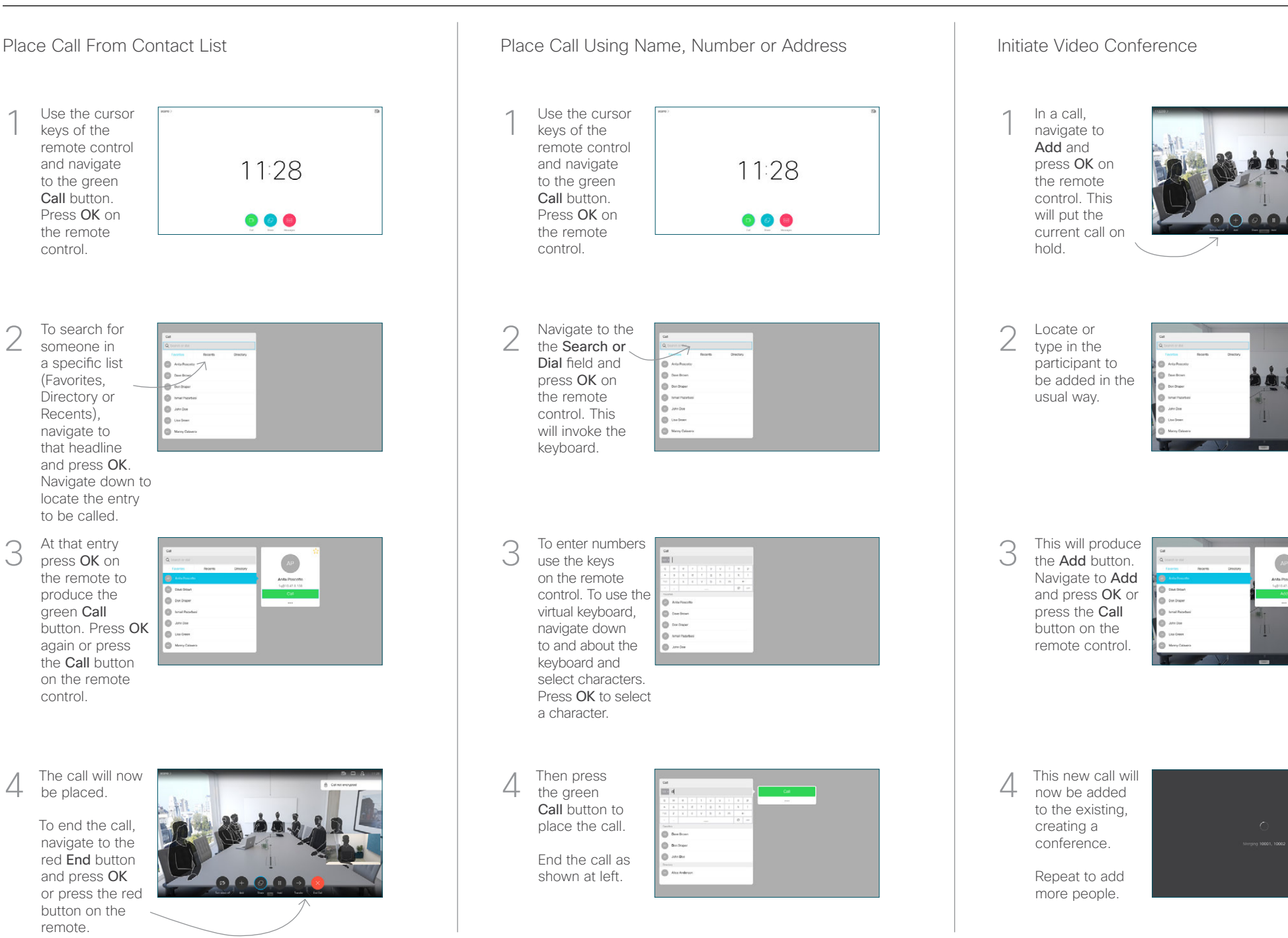

remote.

be placed.

green Call

control.

keys of the

Call button.

the remote control.

(Favorites,

2

3

1

Recents), navigate to

## Cisco TelePresence TRC6 Quick Reference Guide CE9.7

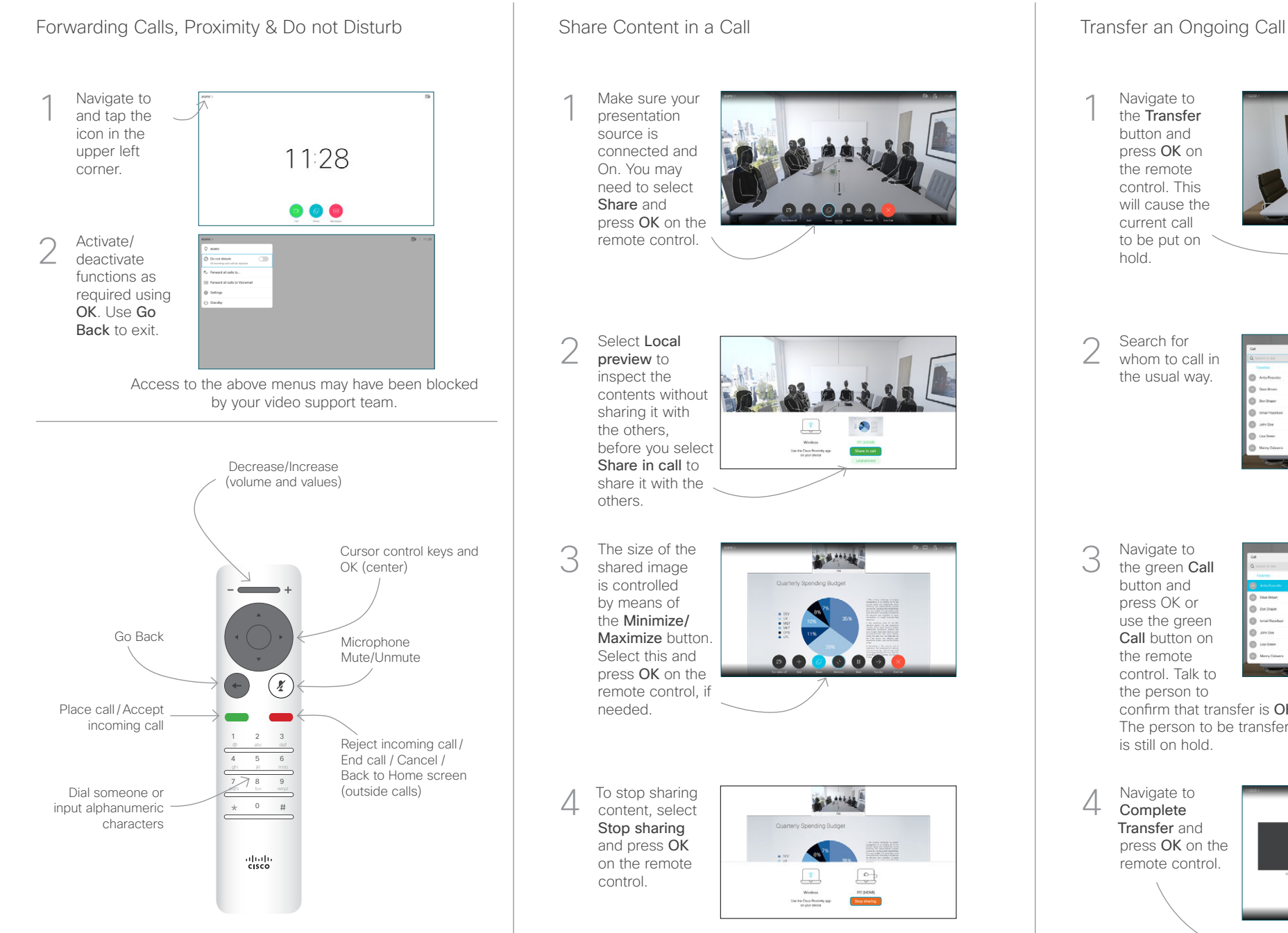

To share using Proximity, activate Proximity on your computer. Once paired you will be offered to share your screen.

Navigate to the Transfer button and press OK on the remote control. This will cause the current call to be put on hold. 1

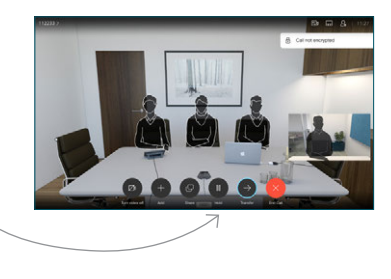

Search for whom to call in the usual way. 2

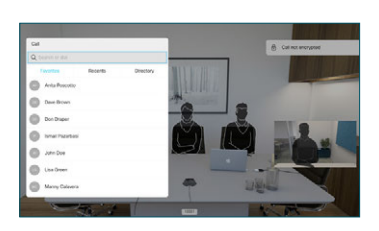

Navigate to the green Call button and press OK or use the green Call button on the remote control. Talk to the person to 3

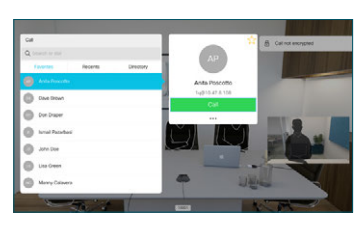

confirm that transfer is OK. The person to be transferred is still on hold.

**Complete** Transfer and press OK on the remote control.  $\Delta$ 

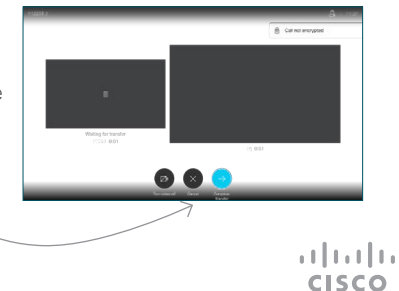